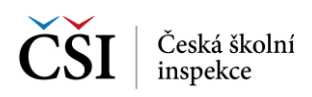

## **9.5 Spuštění testu – žákem – bez účtu**

## **9.5.1 Stránka – Spuštění testu**

Stránka Spuštění testu slouží ke spuštění testu pomocí Přihlašovacího kódu a Hesla (bez nutnosti přihlášení do aplikace InspIS SETmobile). Přihlašovací kód a Heslo žák obdrží od učitele (eventuálně jiné odpovědné osoby) před provedením testu.

Nutnou podmínkou spuštění testu je jeho předchozí stažení na mobilní zařízení.

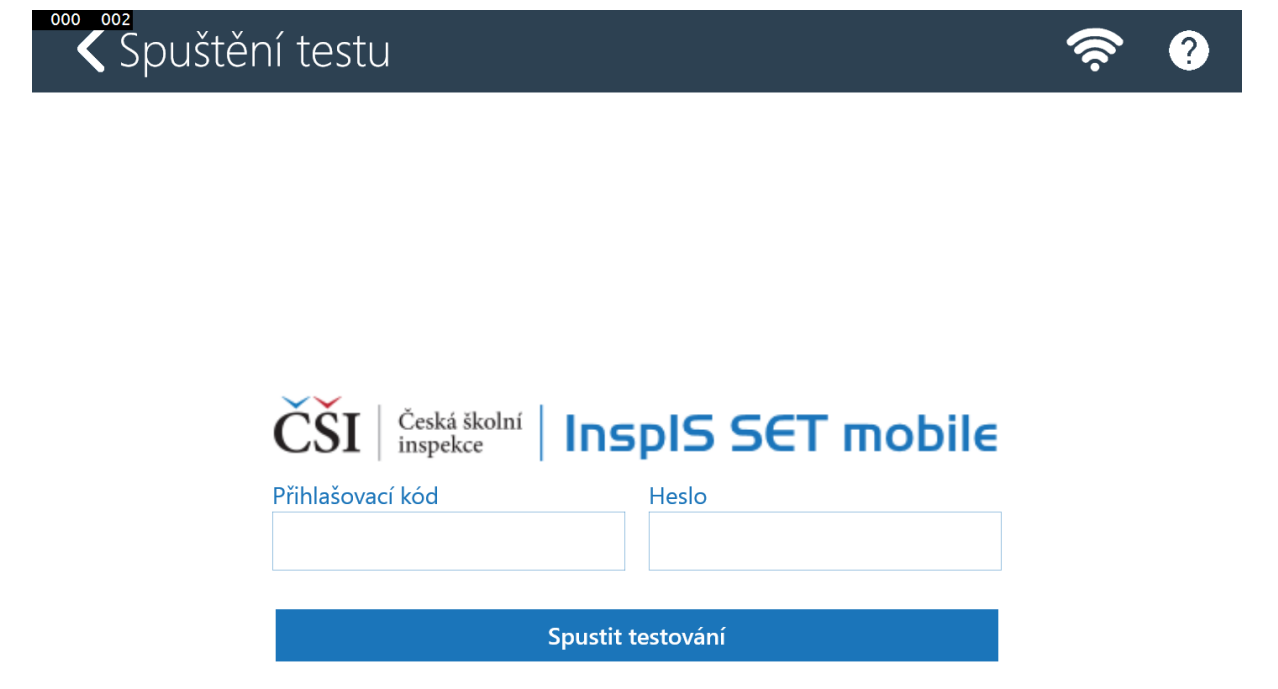

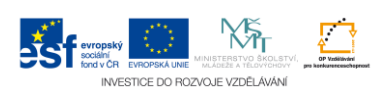